## **GAM - GSM Alarm Modem**

# **Einführung**

Das GAM ist ein einfach zu installierendes und zu bedienendes GSM Alarm Modem. Es eignet sich zu einer kostengünstigen Fernkontrolle im industriellen und privaten Gebäudemanagement, z.B. um Heizungen, Klima- und Kühlanlagen, Aufzüge und Rolltreppen zu überwachen.

Ebenso sicher kontrollieren Sie Maschinen und Automaten.

Mit dem GAM können über herkömmliche Mobiltelefone die Zustände zweier digitaler Eingänge überwacht und ein Relais geschaltet werden.

Über den Administrator können bis zu 5 weitere Telefon-Nummern im Gerät gespeichert werden, welche im Falle einer Störung bzw. einer Aktivierung der Eingänge eine SMS-Nachricht durch das GAM erhalten.

Das Gerät kann einfach und ohne jegliche Softwaretools oder Programmierkenntnisse konfiguriert und in Betrieb genommen werden.

Außer dem GAM benötigen Sie nur noch eine freigeschaltete SIM Karte eines beliebigen Netzbetreibers (z.B.: T-Mobile D1, Vodafone D2, E-Plus, O2)

## **Gerätetypen**

Diese Dokumentation enthält die Bedienungsanleitung sowie technische Informationen über die Gerätetypen GAM 1 und GAM 2.

Das GAM 2 enthält als Erweiterung einen internen NiMH Akku. Dadurch ist das Gerät in der Lage bei Spannungsausfall eine SMS abzusenden bzw. Spannungsausfall zu melden.

Achtung: Der interne Akku des GAM 2 ist im Auslieferungszustand leer. Legen sie das Gerät erstmalig für 24 Stunden an die Betriebsspannung um den Akku aufzuladen.

Kapitel und Hinweise, die nur für das GAM 2 gültig sind, sind mit entsprechenden Hinweisen versehen.

## **Bestimmungsgemäße Verwendung**

Der bestimmungsgemäße Einsatz des Gerätes ist die Fernabfrage der Zustände der Eingänge und die Generierung von SMS Nachrichten nach Aktivierung der Eingänge. Ebenfalls ist ein ferngesteuertes Ein- und Ausschalten des Relaiskontaktes über das GSM Netz möglich. Ein anderer Einsatz als der vorgegebene ist nicht zulässig.

#### **Verwenden Sie das GAM nicht für sicherheitsrelevante Steuerungsfunktionen**.

## **Anschlüsse und LED Anzeigen**

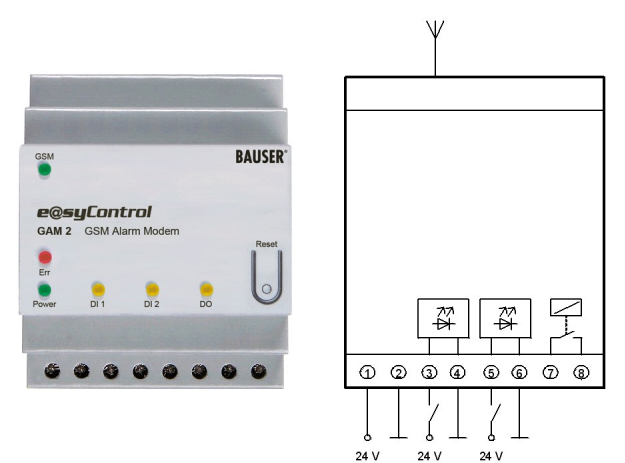

Abbildung 1

## Anschlüsse

Wie in Abbildung 1 dargestellt, verfügt das GAM über 4 Schraubklemmenpaare:

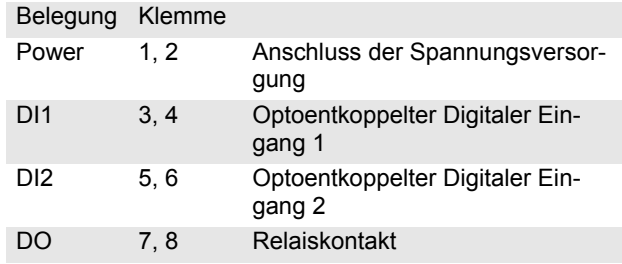

Am Antennenanschluss wird die GSM Antenne eingesteckt (MMCX/m Connector).

## LED Anzeige

Ist eine Versorgungsspannung angelegt leuchtet die LED "POWER". Sobald das Modul im GSM Netz eingebucht ist, blinkt die LED "GSM" alle 2 Sekunden.

Die LEDs "DI1" und "DI2" signalisieren den Zustand der digitalen Eingänge.

Die LED "DO" leuchtet falls das Relais aktiviert ist. Bedeutung der "Err" LED:

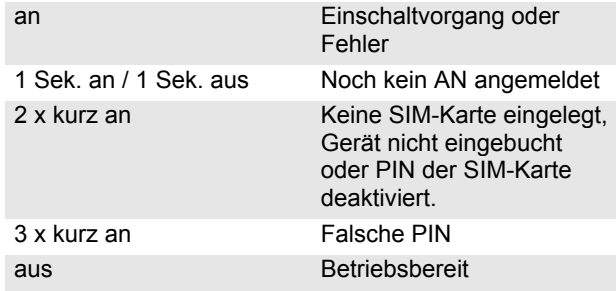

#### **Inbetriebnahme**

#### **Hinweise**

**Diese Bedienungsanleitung enthält wichtige Hinweise zur Inbetriebnahme und Handhabung des GAM. Bitte lesen Sie diese komplett und aufmerksam durch, bevor Sie das Gerät in Betrieb nehmen!** 

**Bei Schäden, die durch die Nichtbeachtung der Bedienungsanleitung entstehen, erlischt der Garantieanspruch!** 

#### **Für Folgeschäden, die daraus resultieren, übernehmen wir keine Haftung.**

Bei Sach- oder Personenschäden, die durch unsachgemäße Handhabung oder Nichtbeachtung der Sicherheitshinweise verursacht werden, übernehmen wir keine Haftung. In solchen Fällen erlischt jeder Garantieanspruch.

Das GAM ist mit hoch integrierten Bausteinen bestückt. Diese elektronischen Bauteile sind technologisch bedingt sehr empfindlich gegen Entladungen statischer Elektrizität.

Bitte beachten Sie, dass Sie beim Einlegen der SIM Karte möglichst geerdet sind. Vermeiden Sie die Berührung der Pins von Bauelementen auf der Platine.

#### **Während des Betriebs des Gerätes können automatisch GSM Kurznachrichten (SMS) verschickt werden, wodurch Ihnen abhängig von Ihrem GSM Netzbetreiber Kosten entstehen.**

#### **Einbau der SIM Karte**

Sie benötigen zur Inbetriebnahme des GAM eine freigeschaltete SIM Karte eines GSM Netzbetreibers. **Die**  PIN muss auf "1234" gesetzt werden. Verwenden Sie zur Einstellung der PIN ein gewöhnliches Mobiltelefon. Entnehmen Sie das Vorgehen zum Ändern der PIN bitte der Bedienungsanleitung Ihres Mobiltelefons.

Testen sie vor dem Einbau ob mit der SIM Karte SMS gesendet und empfangen werden können. Benutzen sie dazu ein Mobiltelefon. Wenden sie sich bei Problemen an ihren GSM Netzbetreiber.

**Falls Sie eine SIM Karte mit einer anderen PIN als "1234" eingelegt haben, wird das GAM bei jedem**   $E$ inschalten eine "falsche" PIN verwenden, was **dazu führt, dass Ihre PIN nach dem dritten Versuch durch die SIM Karte gesperrt ist.** 

**Sie müssen in diesem Fall Ihrer SIM Karte mit der Super-PIN (PUK) eine neue PIN zuweisen. Bitte sehen Sie für die Einstellung der PIN, bzw. für das Rücksetzen einer gesperrten PIN mit der PUK in der Bedienungsanleitung Ihres Mobiltelefons nach.** 

#### **Vor dem Öffnen des Frontdeckels sind alle Leitungen spannungsfrei zu schalten! Beachten sie die Sicherheitshinweise!**

Öffnen sie dazu mit einem Schraubendreher den Frontdeckel. Legen sie danach die SIM Karte in den SIM Kartenhalter (siehe Abbildung 2) des GSM Alarm Moduls ein.

Verschieben Sie hierfür den Deckel des SIM Karten-Halters ein wenig und klappen Sie ihn auf. Schieben Sie die SIM-Karte in den Deckel, klappen Sie ihn zu und arretieren Sie ihn durch Verschieben. Bitte beachten Sie die Orientierung der SIM-Karte, insbesondere die Lage der abgeschrägten Ecke.

Schließen Sie den Frontdeckel des Gerätes, beachten Sie dabei die Einbaurichtung.

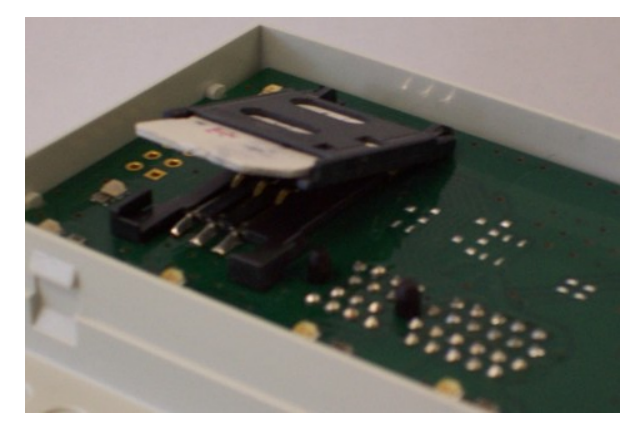

Abbildung 2

## **Antennenanschluss**

Stecken Sie die GSM Antenne in die MMCX Antennenbuchse ein. Positionieren Sie die Antenne an einer Stelle, an der Sie eine gute GSM Verbindung haben.

Tipp: Die Verbindungsqualität können Sie mit einen handelsüblichen Mobiltelefon überprüfen. Die SIM Karte muss dabei vom selben Netzbetreiber sein.

Nach Inbetriebnahme des Gerätes kann die Empfangsstärke mit dem Befehl *"?SIG;"* abgefragt werden (siehe Seite 7).

#### **Spannungsversorgung**

Stellen Sie die Verbindung zur Versorgungsspannung her. Die LED "GSM" fängt kurz danach an dauerhaft zu leuchten. Das GSM Alarm Modul wird nun automatisch versuchen, sich in das GSM Netz einzubuchen. Sobald das GSM Alarm Modul in das GSM Netz eingebucht ist, blinkt die LED "GSM" etwa einmal alle 2 Sekunden. Die LED "Err" blinkt im Sekundentakt.

### **GAM - GSM Alarm Modem**

#### **Konfiguration des GAM**

#### **Notation**

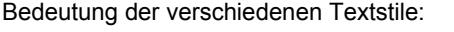

Normal: Erklärender Text.

- *Fett Kursiv*: In einer SMS an das GAM verwendeter Text.<sup>1</sup>
- **Fett**: Antwort des GAM, die per SMS empfangen wird.

Wichtige Hinweise.

### <sup>1</sup> **Zur Beachtung:**

**Alle Befehle an das GAM müssen mit einem Semikolon ( ; ) abgeschlossen werden!**

#### **Konfigurations SMS**

Im Auslieferungszustand wird das GAM durch die Konfigurations-SMS nach Anlegen der Stromversorgung konfiguriert. Dabei speichert sich das GAM die SMS Rufnummer automatisch und meldet zukünftige Ereignisse an diese Rufnummer.

**Das gesamte GAM wird also mit einer einzigen SMS, bei dem es sich die Rufnummer merkt, für einfache Anwendungen konfiguriert. Sie benötigen also keine zusätzliche Software, Computer oder Programmierkenntnisse!** 

Senden Sie folgende SMS an das GSM Alarm Modul: *AN*;

Die LED "Err" hört auf zu Blinken und schaltet dauerhaft aus.

Das GAM antwortet mit dem aktuellen Status:

#### **GAM 1 DI1:0 DI2:0 DO:0 (GAM 2 DI1:...)**

Sie können das Gerät nun vom "bekannten" Mobiltelefon per SMS bedienen.

Der Befehl *AN;* ist erst wieder nach einem Rücksetzen in den Auslieferungszustand (siehe Seite 4 und 5) ausführbar.

Alle Kommandos sind nicht "case sensitiv", d.h. alle Kommandos können in Klein- und/oder Großbuchstaben gesendet werden.

Tipp: Speichern Sie sich die Rufnummer ihres GAM am besten in das Telefonbuch ihres Mobil-Telefons.

#### **Bitte beachten Sie:**

**Die Rufnummernunterdrückung ( Inkognito ) an Ihrem Telefon muss abgeschaltet sein, damit das GAM die korrekte Nummer identifizieren kann. Setzen des Ausgangs** 

Senden Sie folgende SMS um den digitalen Ausgang DO zu setzen: *DO:1;*

Der Ausgang DO wird geschaltet und die LED "DO" leuchtet.

Senden Sie folgende SMS um den digitalen Ausgang DO rückzusetzen: *DO:0;*

Der Ausgang DO wird rückgesetzt und die LED "DO" hört auf zu leuchten.

Bitte beachten Sie dabei den Unterschied zwischen dem Buchstaben "O" und der Zahl "0"

#### **Alarm SMS empfangen**

Legen Sie für mindestens eine Sekunde eine Spannung von 24V an den digitalen Eingang DI1 (DI2) an.

Beachten Sie hierbei das Anschlussbild Seite 3 Abbildung 1!

Vom GAM wird daraufhin eine Alarm-SMS an Ihr Mobiltelefon geschickt.

Empfang: **GAM 1 DI1:1 Alarm Input 1 (GAM 2 DI1:...)**

Bitte berücksichtigen Sie, dass das Absenden einer SMS etwa 6 Sekunden dauert.

Eine Zeitverzögerung zwischen Auslösen des Ereignisses und dem Empfang der SMS ist GSM-Netz bedingt.

#### **Status abfragen**

Senden Sie folgende SMS an das Gerät: *ST;*

Es antwortet mit dem aktuellen Status: **GAM 1 DI1:0 DI2:0 DO:0 (GAM 2 DI1:...)**

#### **Power Lost Meldung**

Die Power Lost Meldung wird nur vom GAM 2 versendet!

Trennen Sie das Gerät von der Spannungsversorgung. Es verfügt über einen Akku, der beim Abfallen der Versorgungsspannung (z.B. durch Stromausfall) das Gerät mit Spannung versorgt. Sobald das GAM 2 einen solchen Zustand erkennt beginnt es eine Power Lost Meldung zu versenden.

Sie bekommen folgende Meldung auf Ihr Mobiltelefon $1$ : **GAM 2 Power Lost**

Nach dem Versenden der SMS schaltet sich das GAM 2 ab.

Die Power On/Lost Meldung wird an alle Telefonnummern in der Telefonliste versendet (AN, TN1..TN5 ).

1

## **GAM - GSM Alarm Modem**

### **Power On Meldung**

Schließen Sie es danach wieder an die Spannungsversorgung an. Sie bekommen folgende Meldung auf Ihr Mobiltelefon1 : **GAM 1 Power On DI1:0 DI2:0 DO:0 (GAM 2 Power...)**

### **Rücksetzen in den Auslieferungszustand**

Trennen Sie das GAM 2 von der Spannungsversorgung. Drücken Sie die "Reset" Taste, halten Sie sie gedrückt und legen Sie die Spannungsversorgung wieder an. "Reset" Taste für mindestens 18 Sekunden gedrückt halten.

Beim Auslösen der Rücksetzung blinkt die LED "Err" kurz auf.

Das GAM setzt sich in die Grundeinstellungen (siehe SMS-Befehle) zurück. Die LED "Err" beginnt im Sekundentakt zu blinken.

Durch das Senden der Konfigurations-SMS muss das GAM erneut konfiguriert werden.

Ein irrtümliches Drücken der Taste "Reset" während des Betriebs löst kein Rücksetzen in den Auslieferungszustand aus!

## **Erweiterte Konfigurationen**

Für komplexere Aufgaben, z.B. das Konfigurieren von mehreren Meldungs- und Empfangsberechtigten, das Ändern der Standardtexte, Einstellen des Passwortschutzes und eine ganze Reihe weiterer Parameter kann das GAM sehr flexibel via SMS konfiguriert werden.

Alle Befehle sind in der SMS Befehlstabelle im Detail mit Beispielen beschrieben.

Die Kommandos sind nicht "case sensitiv", d.h. alle Kommandos können in Klein- und/oder Großbuchstaben gesendet werden. In den Beispielen sind alle Kommandos mit Großbuchstaben ausgeführt. Jeder Befehl muss mit dem Semikolonzeichen ( *;* ) abgeschlossen werden.

Es können auch mehrere Befehle in einer SMS gesendet werden. Beachten Sie hierbei, dass nicht mehr als 160 Zeichen in einer SMS gesendet werden darf und zwischen dem Semikolon und dem (folgenden) Parameter keine Leerzeichen erlaubt sind.

Erweitertes Beispiel: *DVTXT:myGAM;HB:60;POTXT:aktiviert;* 

Die Power On/Lost Meldung wird an alle Telefonnummern in der Telefonliste versendet (AN, TN1..TN5 ).

Wirkung: Stellt den Devicenamen auf "myGAM"; den Heartbeat auf 60 min und den Power On Text auf "aktiviert".

Das GAM wird sich mit "myGAM aktiviert DI1:x DI2:x DO:x" melden, wenn es Eingeschaltet wird, und alle 60 Minuten einen Status versenden. (siehe Kapitel SMS-Befehle).

## **SMS-Befehle**

#### **Befehlstabelle**

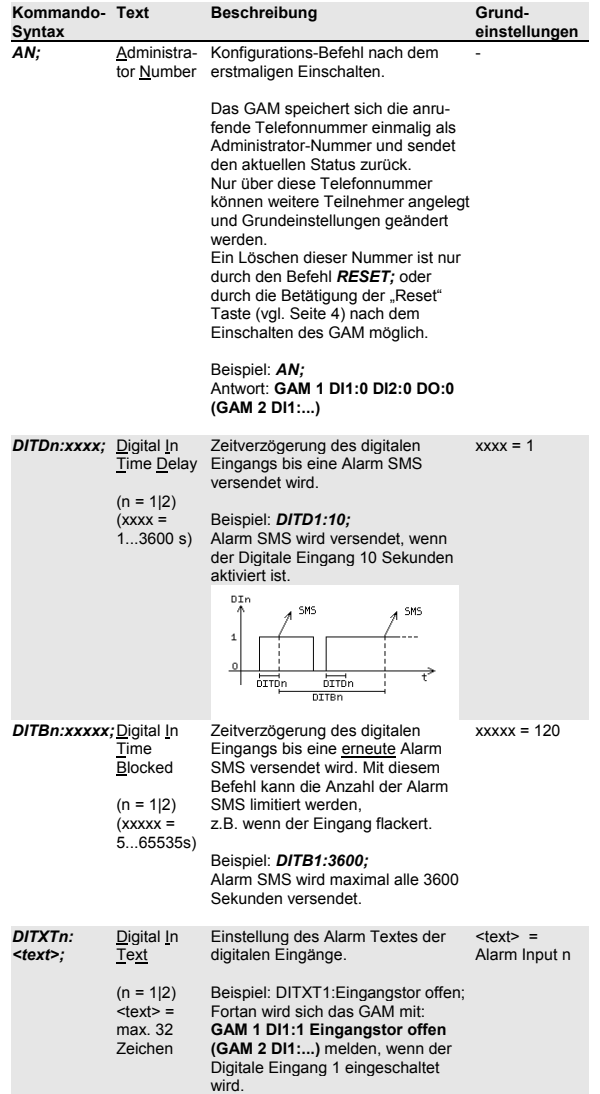

l

## **GAM - GSM Alarm Modem**

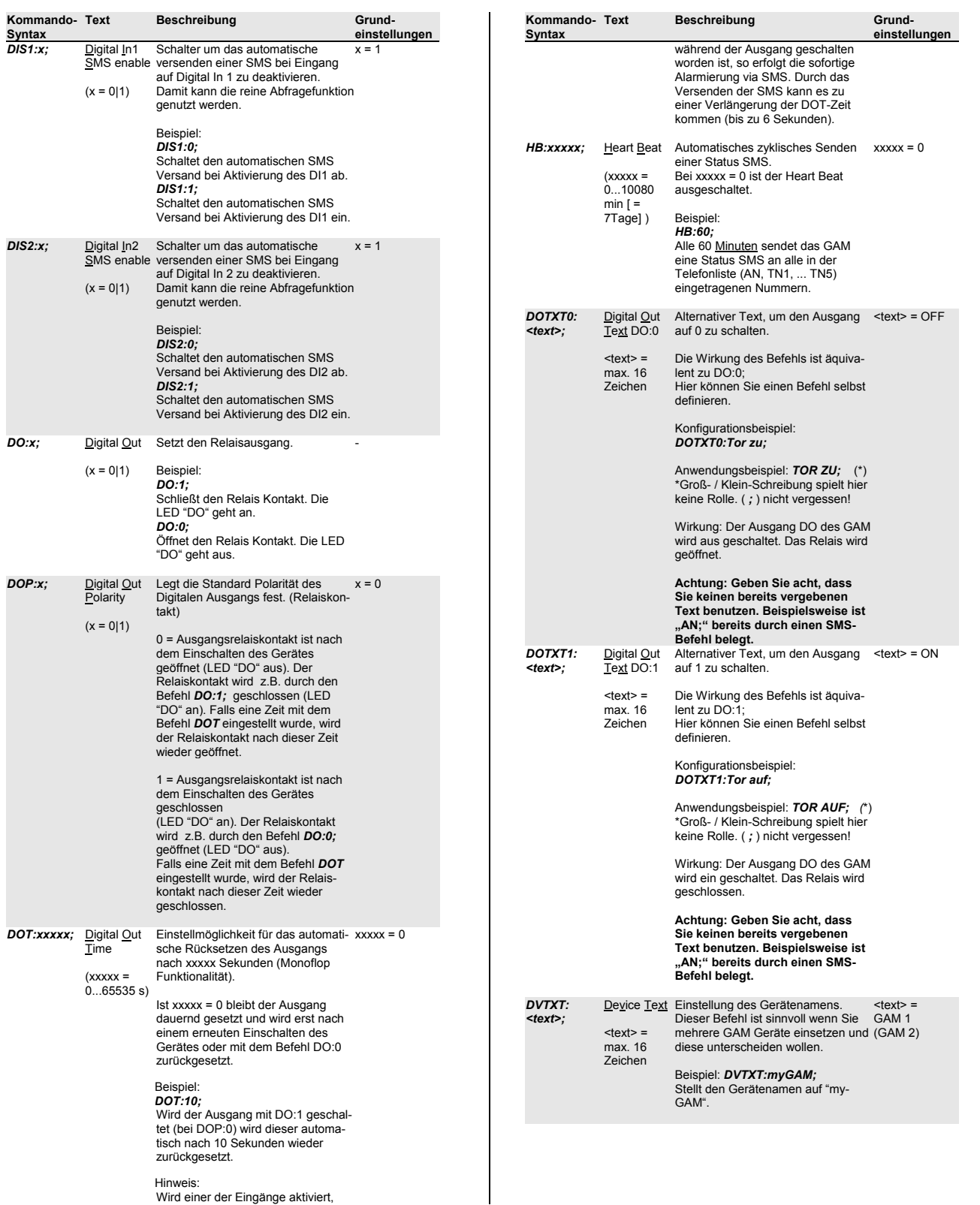

# **GAM - GSM Alarm Modem**

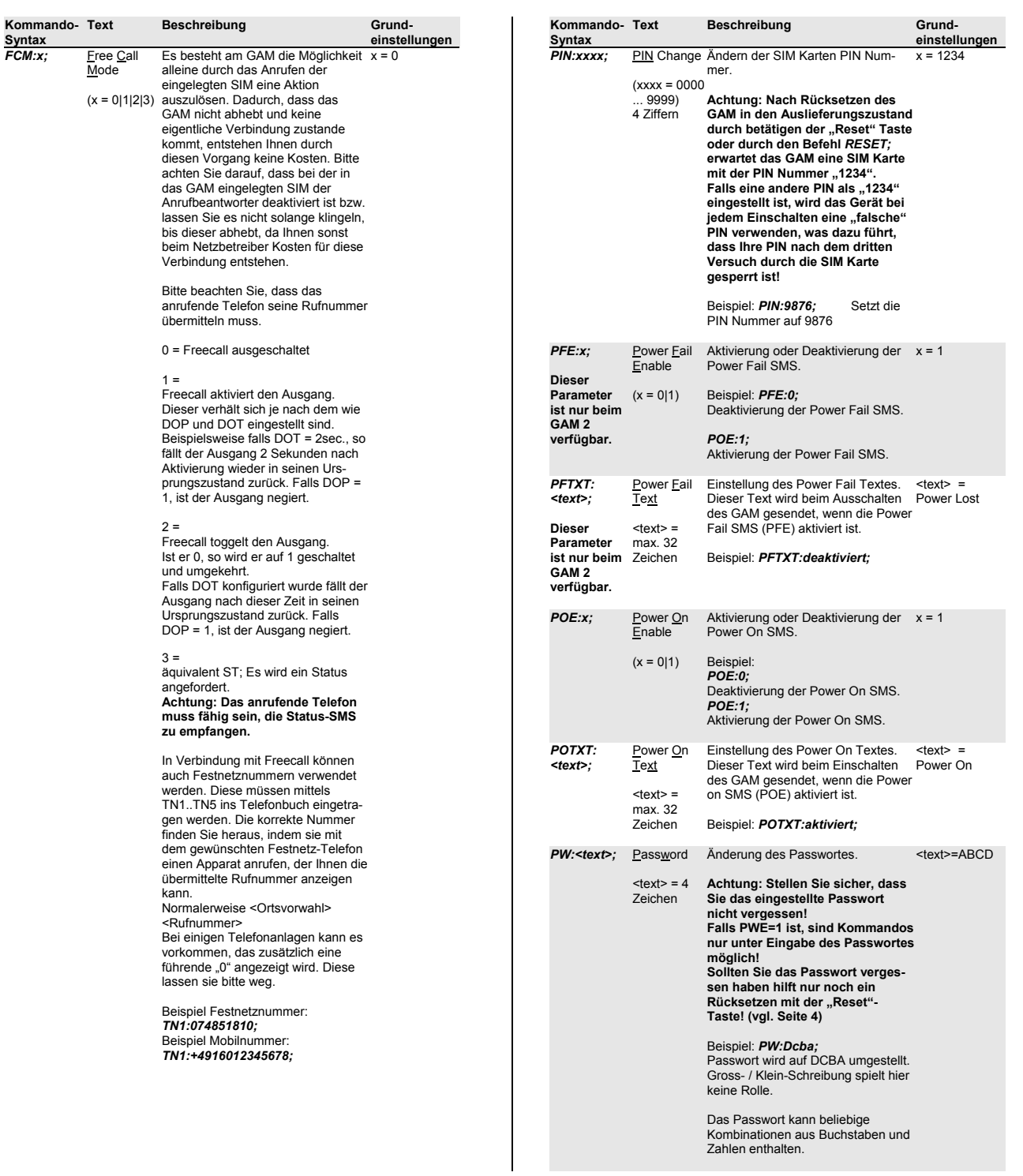

## **GAM - GSM Alarm Modem**

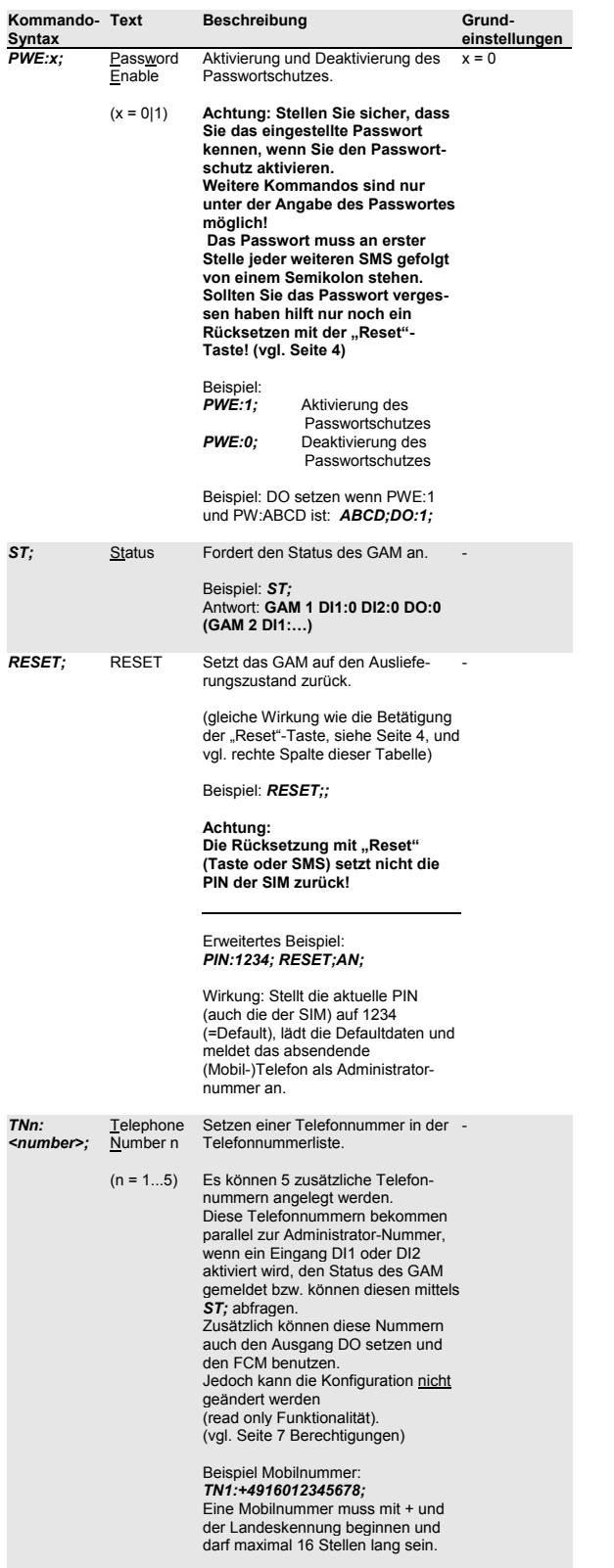

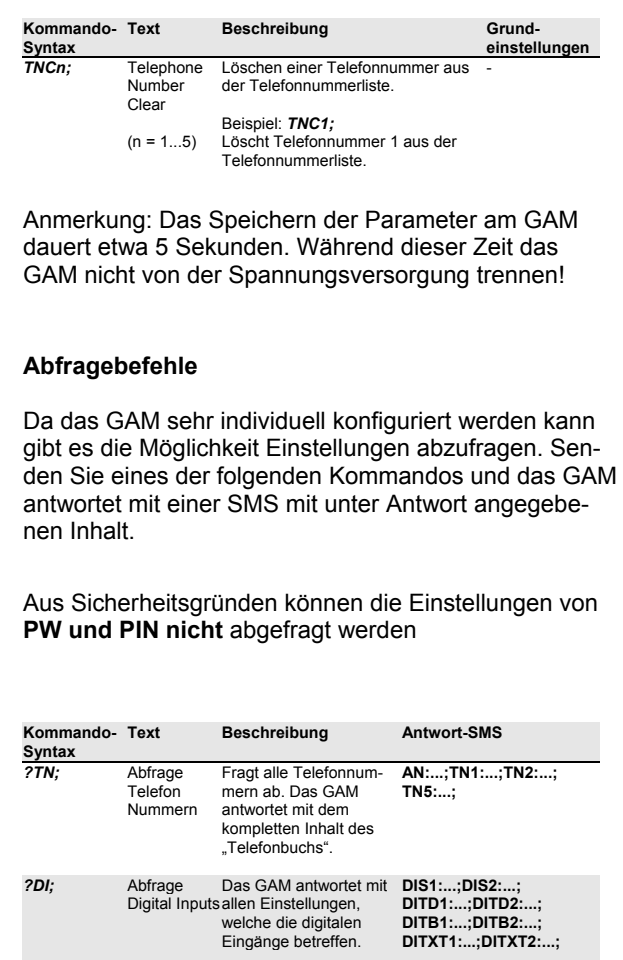

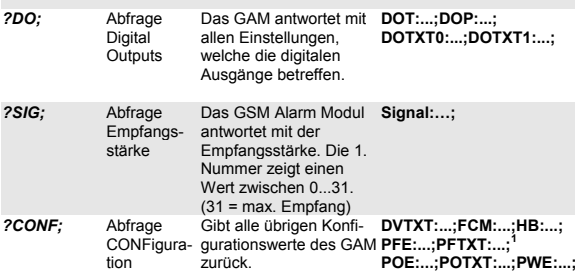

**1** Die Parameter PFE und PFTXT existieren nur beim GAM 2.

### **Berechtigungen**

Der Administrator (AN) am GAM kann alle Einstellungen tätigen und alle Abfragen machen.

Nicht-Administratoren (TN1 – TN5) können nur die Befehle **ST;** , **DO:x;** und die unter DOTXT0 / DOTXT1 angegebenen Befehle, sowie den aktuell eingestellten FreeCallMode (FCM) nutzen.

# **Fehlersuche1**

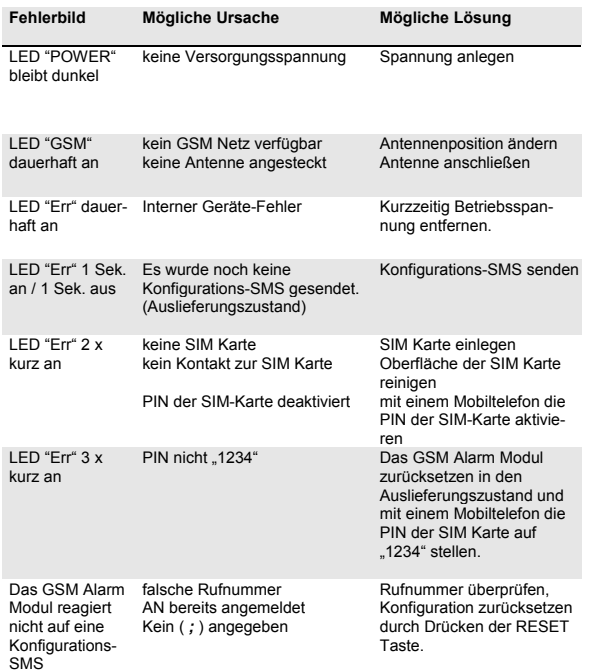

## **Lieferumfang**

Die Lieferung enthält:

- GSM Alarm Modem GAM 1 oder GAM 2
- Bedienungsanleitung

#### Zubehör:

- GSM/GPRS Antenne (MMCX/m Connector)
	- o Stabantenne mit Magnetfuß oder
	- o Flachantenne zum Aufkleben
- Netzteil 230VAC / 24VDC

## Nach dem Anlegen der Betriebsspannung benötigt das Gerät ca. 30-40 Sekunden bis das Gerät betriebsbereit ist. Während dieser Hochlaufzeit ist die LED "Err" ca. 5<br>Sekunden an, dann aus und danach wieder ca. 20-30 Sekunden an. Erst nach dieser Hochlaufphase findet eine Fehlerauswertung statt.

### **Sicherheitshinweise**

Beim Umgang mit Produkten, die mit elektrischer Spannung in Berührung kommen, müssen die gültigen VDE-Vorschriften beachtet werden, insbesondere VDE 0100, VDE 0550/0551, VDE 0700, VDE 0711 und VDE 0860.

**Vor dem Öffnen eines Gerätes dieses stets vom Stromnetz trennen und sicherstellen, dass das Gerät sowie alle am Gerät angeschlossenen Leitungen spannungsfrei geschaltet sind.** 

Werkzeuge dürfen an Geräten, Bauteilen oder Baugruppen nur benutzt werden, wenn sichergestellt ist, dass die Geräte von der Versorgungsspannung getrennt sind und elektrische Ladungen, die in den im Gerät befindlichen Bauteilen gespeichert sind, vorher entladen wurden.

Spannungsführende Kabel oder Leitungen, mit denen das Gerät, das Bauteil oder die Baugruppe verbunden ist, müssen stets auf Isolationsfehler oder Bruchstellen untersucht werden. Bei Feststellen eines Fehlers in der Zuleitung muss das Gerät unverzüglich aus dem Betrieb genommen werden, bis die defekte Leitung ausgewechselt worden ist.

Bei Einsatz von Bauelementen oder Baugruppen muss stets auf die strikte Einhaltung, der in der zugehörigen Beschreibung genannten Kenndaten für elektrische Größen hingewiesen werden.

**Wenn aus einer vorliegenden Beschreibung für den nichtgewerblichen Endverbraucher nicht eindeutig hervorgeht, welche elektrischen Kennwerte für ein Bauteil oder eine Baugruppe gelten, wie eine externe Beschaltung durchzuführen ist oder welche externen Bauteile oder Zusatzgeräte angeschlossen werden dürfen und welche Anschlusswerte diese externen Komponenten haben dürfen, so muss stets ein Fachmann um Auskunft ersucht werden.** 

Es ist vor der Inbetriebnahme eines Gerätes generell zu prüfen, ob dieses Gerät grundsätzlich für den Anwendungsfall, für den es verwendet werden soll, geeignet ist!

Im Zweifelsfall sind unbedingt Rückfragen bei Fachleuten oder Sachverständigen der verwendeten Geräte notwendig!

Bitte beachten Sie, dass Bedien- und Anschlussfehler außerhalb unseres Einflussbereiches liegen.

Verständlicherweise können wir für Schäden, die daraus entstehen keinerlei Haftung übernehmen.

Geräte, die an einer Spannung > 35 Volt betrieben werden, dürfen nur vom Fachmann angeschlossen werden.

### **Betriebsbedingungen**

- Bei Geräten mit einer Betriebsspannung >35 Volt darf die Endmontage nur vom Fachmann unter Einhaltung der VDE-Bestimmungen vorgenommen werden!
- Bei der Installation des Gerätes ist auf ausreichenden Kabelquerschnitt der Anschlussleitungen zu achten.
- Bei Bildung von Kondenswasser muss eine Akklimatisierungszeit von bis zu 2 Stunden abgewartet werden.
- Dem Gerät sind Flüssigkeiten, Chemikalien etc. fernzuhalten.
- Das Gerät ist zu Betrieb in trockenen und sauberen Räumen bestimmt.
- Schützen Sie das Gerät vor Feuchtigkeit, Spritzwasser und Hitzeeinwirkung.
- Setzen Sie das Gerät keinen starken Vibrationen aus.
- Setzen Sie das Gerät in keinem unzulässig hohen elektromagnetischen Umfeld ein.
- Betreiben Sie das Gerät nicht in einer Umgebung in welcher brennbare Gase, Dämpfe oder Staub vorhanden sind oder vorhanden sein könnten.
- Eine Reparatur des Geräts darf nur vom Fachmann vorgenommen werden.
- Falls das Gerät repariert werden muss, dürfen ausschließlich Original-Ersatzteile verwendet werden. Die Verwendung abweichender Ersatzteile kann zu ernsthaften Sach- und Personenschäden führen.
- GAM 2: Am Lebensdauerende muss die enthaltene Batterie gemäß Richtlinie 2006/66/EG (WEEE) getrennt entsorgt werden. Zur Entnahme das abgeklemmte Gerät vom Boden her öffnen. Dazu einen Schraubendreher an den bodenseitigen Aussparungen der vier seitlichen Schnapphaken zwischen Seitenwand und Boden einstecken und den Boden heraushebeln. Die Batterie entnehmen. Das Gerät wird dabei zerstört.

### **Technische Daten**

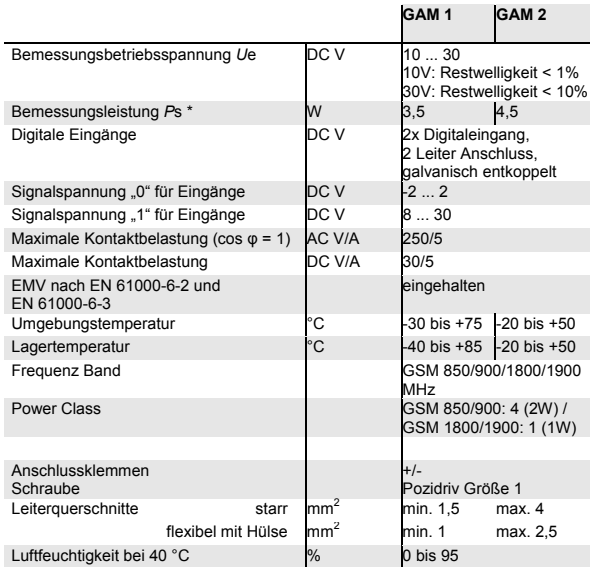

\* Beim Einschalten des Gerätes und beim Senden von SMS-Nachrichten können kurzzeitig Stromspitzen von bis zu 1 A auftreten.